## **Self Service Password Recovery Registration**

1) To initially configure your password recovery method you must visit the following url [http://aka.ms/ssprsetup.](https://nam11.safelinks.protection.outlook.com/?url=http%3A%2F%2Faka.ms%2Fssprsetup&data=04%7C01%7Cjohn.hiney%40stonybrookmedicine.edu%7C53db2e41677248dbce5608d8bef804ca%7Ceafa1b31b194425db36656c215b7760c%7C0%7C0%7C637469319727258000%7CUnknown%7CTWFpbGZsb3d8eyJWIjoiMC4wLjAwMDAiLCJQIjoiV2luMzIiLCJBTiI6Ik1haWwiLCJXVCI6Mn0%3D%7C1000&sdata=sl8gcqLI3WdYefu%2BjsAlm%2FvQtIoOmZT5%2FK9Tn3j0g1A%3D&reserved=0) You must login using your stonybrookmedicine.edu email address and UHMC password and click next at the prompt below.

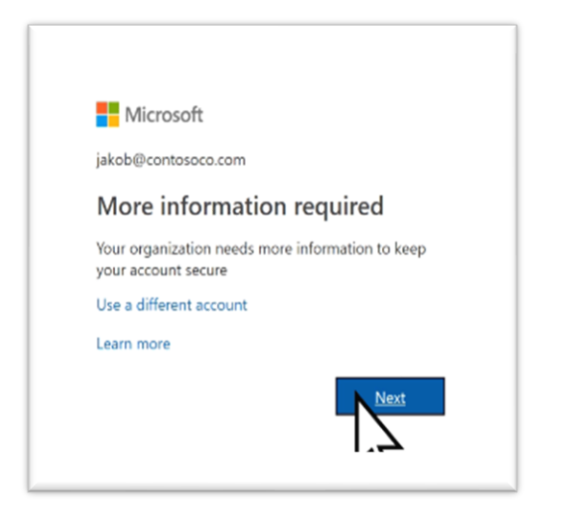

2) After clicking **next**, the below screen will appear and you will have the option to set up either phone, email or both.

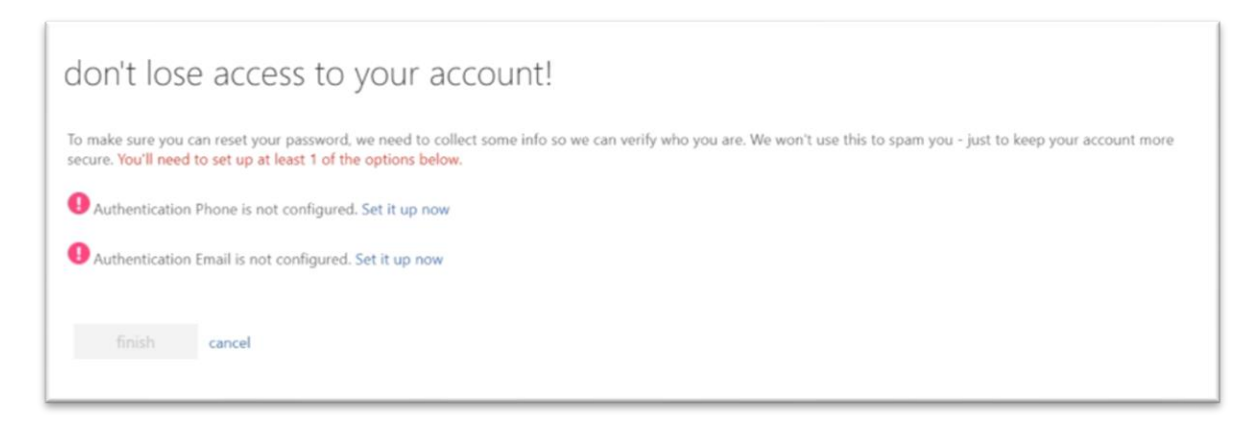

3) Click on '**Set it up now** 'link on the preferred method and enter the information.

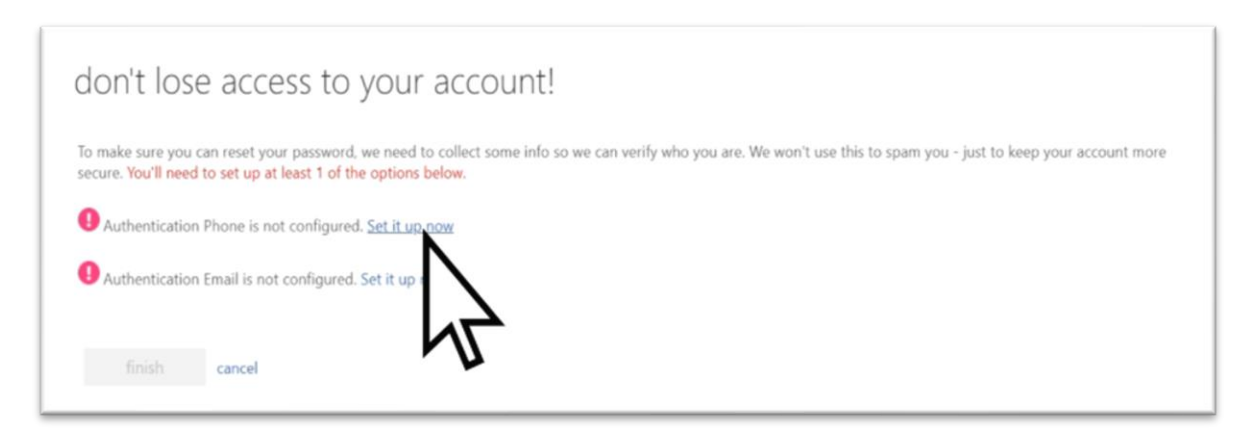

## 4) Click **finish** to complete the set up.

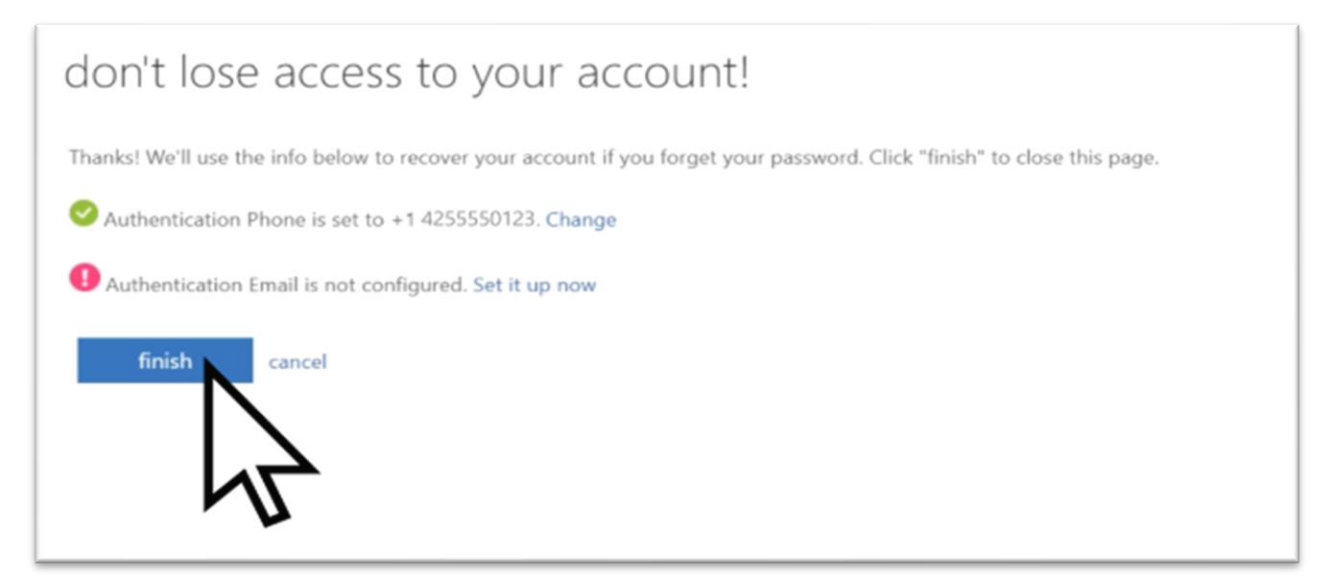